## **Инструкция по авторизации на сайте университета для абитуриентов, рекомендованных к зачислению на портале 2020.edu.gov.kg**

Абитуриентам, рекомендованным к зачислению на портале **2020.edu.gov.kg**, необходимо внести свои анкетные данные на сайте университета – **study.krsu.kg**.

- Для авторизации на сайте **<https://study.krsu.kg/>** абитуриенту необходимо:
- **1.** Выбрать «Бакалавриат/Специалитет»:

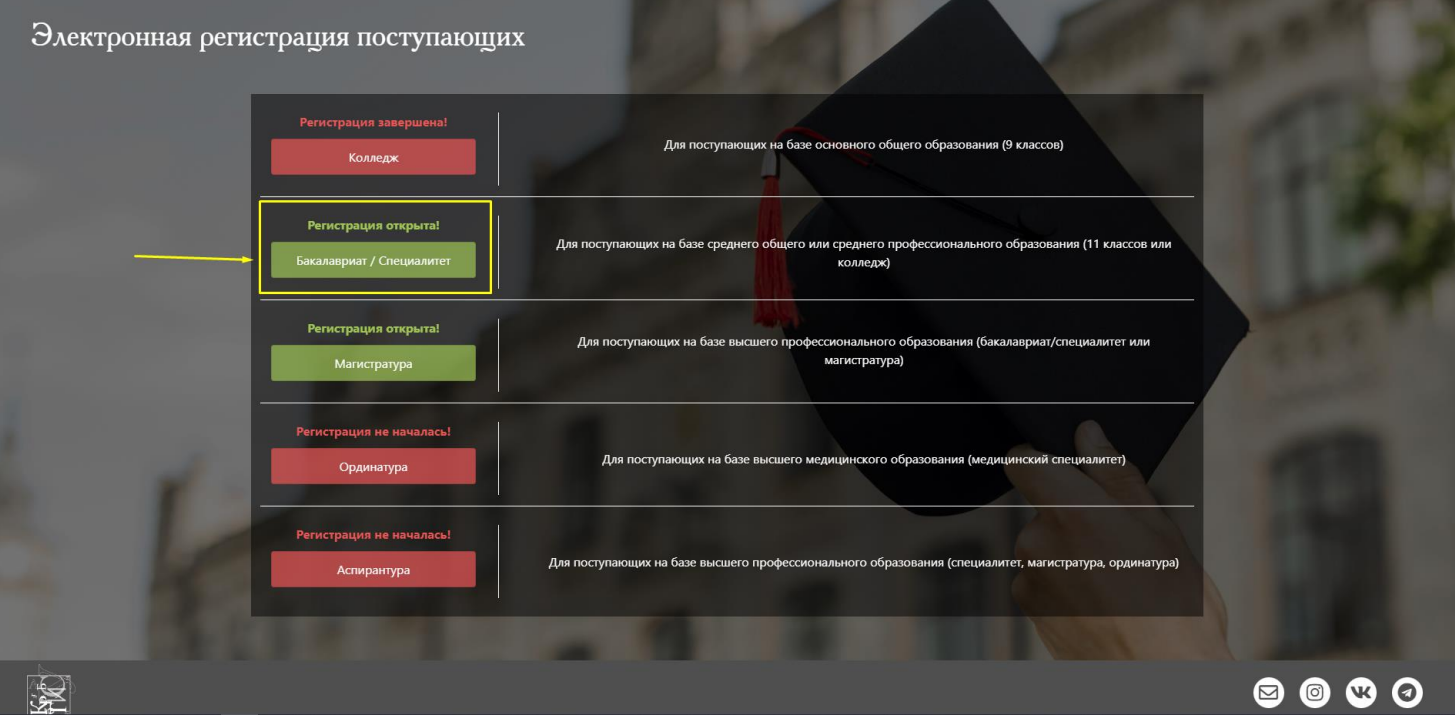

**2.** Нажать на кнопку «Абитуриентам, зачисленным на контрактные и грантовые места, по результатам ОРТ»:

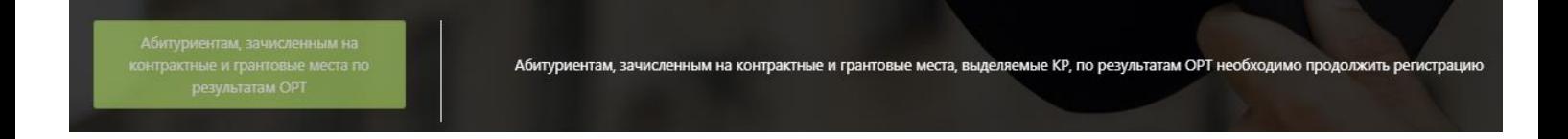

**3.** Ввести номер сертификата ОРТ и дату рождения:

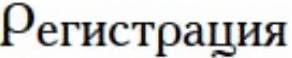

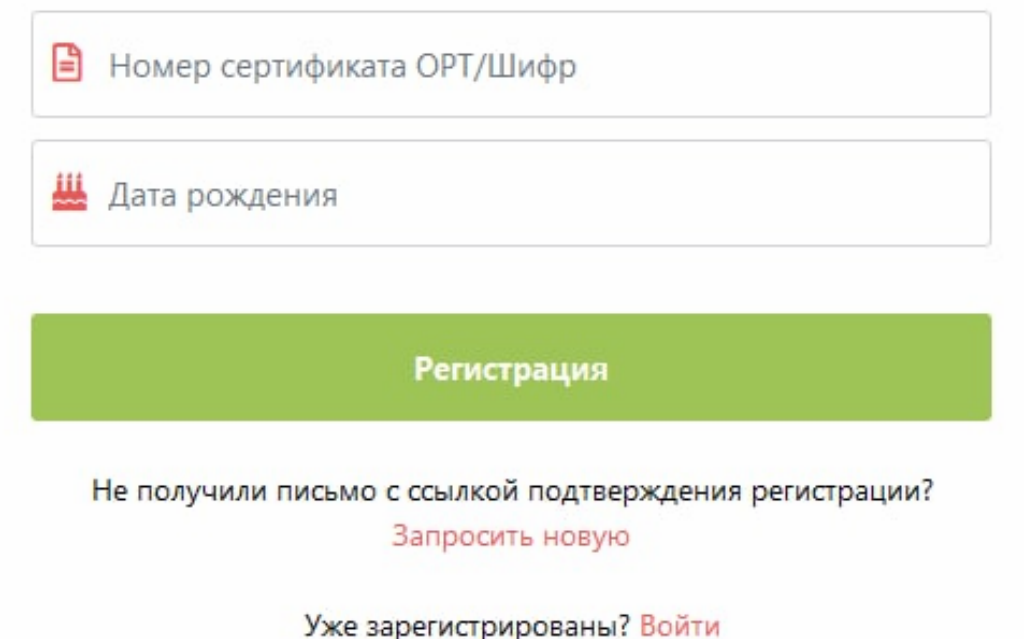

**4.** Заполнить требуемые данные в открывшемся окне, поставить галочку напротив «Согласен на обработку персональных данных» и нажать на кнопку «Зарегистрироваться»:

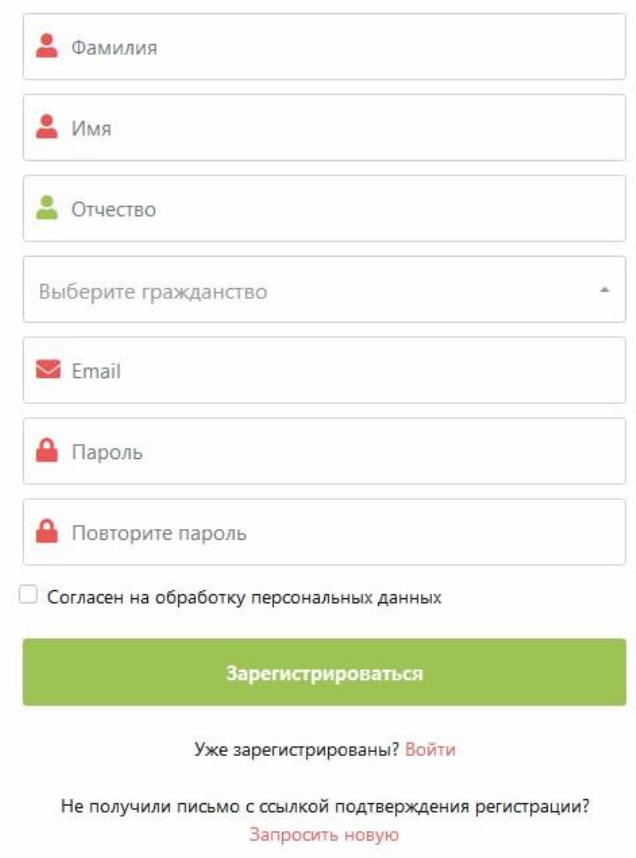

Регистрация

**5.** На Ваш почтовый ящик будет отправлено сообщение, содержащее ссылку для подтверждения e-mail адреса. Перейдите по ссылке для завершения регистрации.

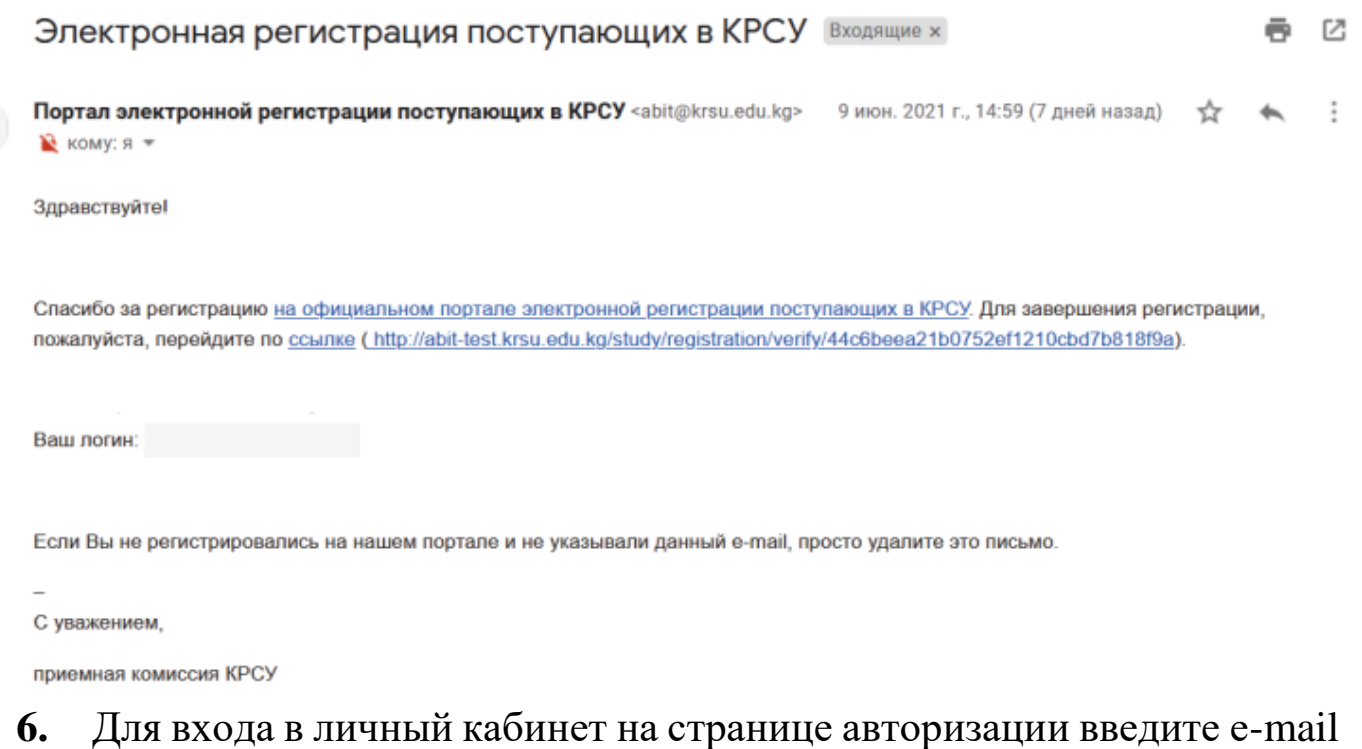

и пароль, указанные при регистрации. Затем нажмите «Войти».

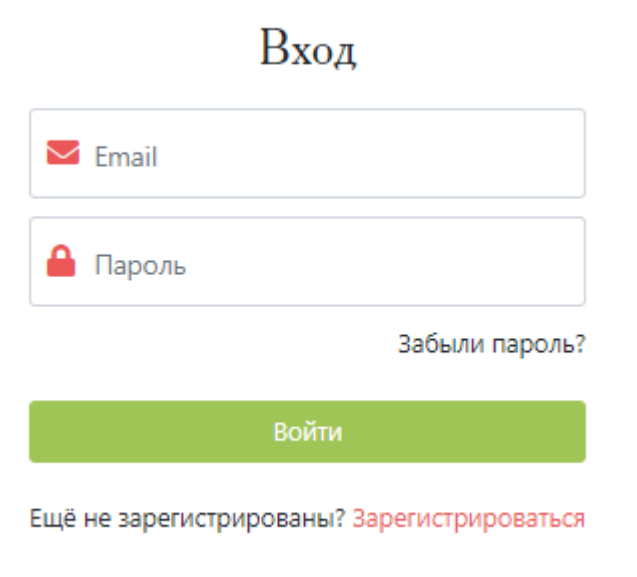

- **7.** В личном кабинете необходимо заполнить анкетные данные и прикрепить скан-копии документов в соответствующих разделах (Личные данные и Документы).
- В разделе «Заявка» указана информация согласно данным, указанным на портале **2020.edu.gov.kg.**
- **!Важно.** На портале **2020.edu.gov.kg** абитуриент может неверно указать дату рождения, поэтому при регистрации на портале **study.krsu.kg** необходимо вводить дату рождения, которую указали на портале **2020.edu.gov.kg.** Затем при заполнении личных данных ее можно будет поменять на верную.
- В случае возникновения вопросов по заполнению разделов «Личные данные» и «Документы» личного кабинета вы можете ознакомиться с инструкцией по заполнению на сайте: **<https://study.krsu.kg/main/instructions>**
- **8.** Если абитуриент ранее регистрировался на портале **study.krsu.kg** для участия в конкурсном отборе на бюджетные места РФ и не был рекомендован, а затем был рекомендован по результатам ОРТ на портале 2020.edu.gov.kg, то при входе в личный кабинет на портале study.krsu.kg необходимо выйти из личного кабинета БС (если абитуриент не вышел ранее):

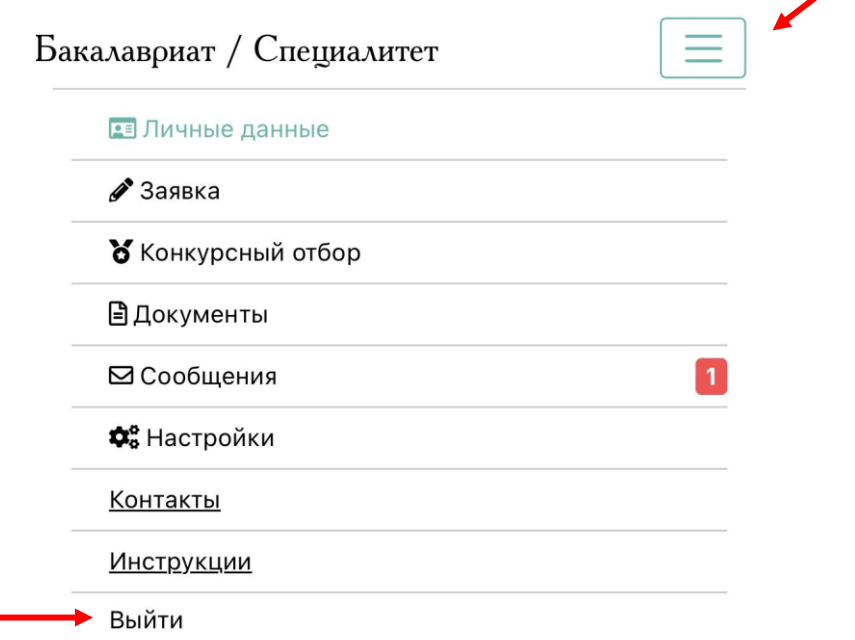

Затем пройти все этапы регистрации, указанные выше (пункт 1-6). **!Важно** - при регистрации использовать другую почту, которую не использовали ранее при регистрации на портале **study.krsu.kg** для участия в конкурсном отборе на бюджетные места РФ.